# 資 PC2 (B106)電腦教室 教師機使用說明 (User Manual for Broadcast Teaching System in PC Room)

### **教師機及教學廣播設備 Guidelines for teacher's computer and broadcast teaching system**

1.開啟電腦及教學廣播設備電源,教學廣播設備開關在桌面(如右圖) 未開廣播設備時,教師螢幕無法顯示

Turn on powers of the teacher's PC and Teaching Broadcast System.

2.選擇使用 教師桌機 或 自備筆電 (選錯輸入來源,教師螢幕無法顯示) 桌機: 在 KVM Switch 按下<mark>教師機</mark>的按鈕 **Bakes** 筆電:用桌面上的轉接頭插上筆電,並在 KVM Switch 按下<mark>筆記型電腦</mark>按鈕

**Use PC**  $\rightarrow$  Press  $\left|2\right|$  button on the KVM Switch.

**Use Notebook**  $\rightarrow$  Plug in your notebook to the cable on the teacher's desk first, then press  $\boxed{1}$  button on the KVM Switch.

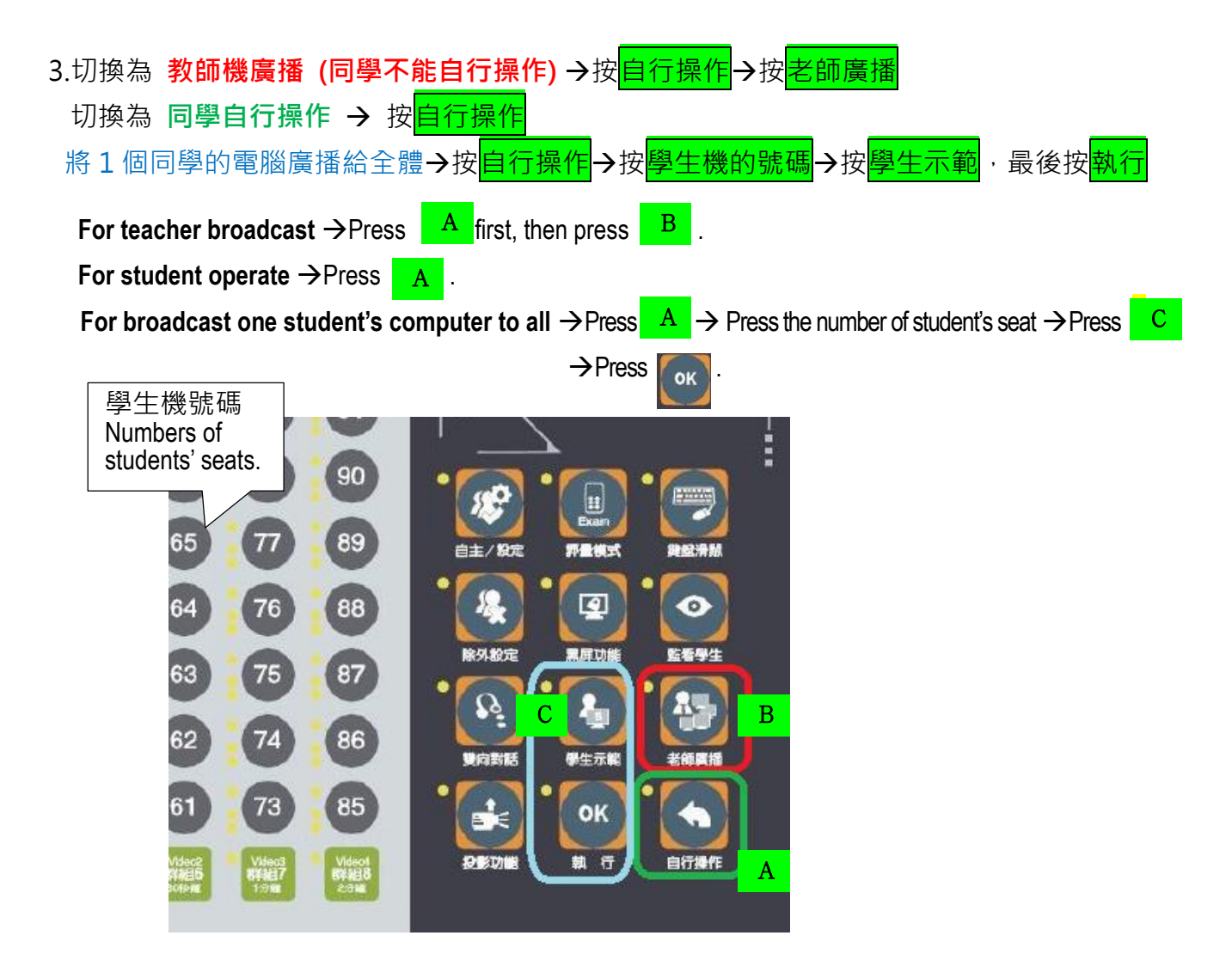

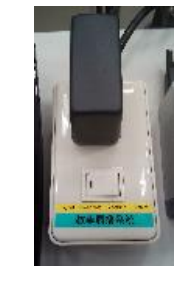

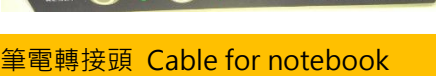

**KVM Switch**

### **麥克風及音響 Guidelines for microphone-audio device**

開啟牆角白色箱子上的電源 (如右圖紅圈)。 Turn on the power in the white box in the corner.

## **投影布幕升降控制 Guidelines for screen controller**

布幕升降開關在白板旁的牆壁上。

The projector screen controller is on wall next to the whiteboard.

### **單槍投影機 Guidelines for projector**

單槍投影機的搖控器放在教師機桌上,將遙控 器對準投影機,按 電源 開啟投影機。 The projector remote is on the teacher's desk.

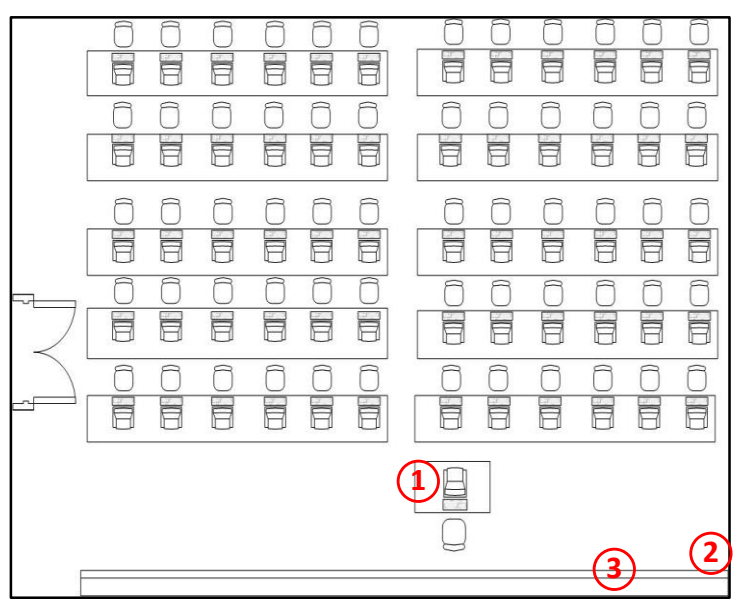

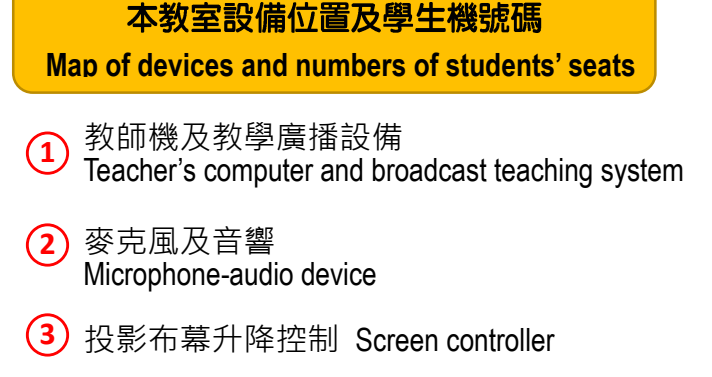

1.請勿自行安裝軟體(開機後會自動清除)。 2.塡教室借用單時,須註明上課所需軟體, 最遲於課前7天提供圖資中心正版軟體安 装 ( 若爲本校校園授權軟體, 可免提供 )。

1.若麥克風的紅燈狂亮,表示麥克風電池沒電。

If the red light of microphone is light continuously, please change baterries with the new ones in the key-stationery bag. 2.若白板筆沒水或遙控器/麥克風電池沒電,請使用鑰匙備品包內的新品更換(舊品放回備品包)。 If there are dried markers / dead batteries, please replace them using the new ones in the key-stationery bag, and put the old ones back to the bag.

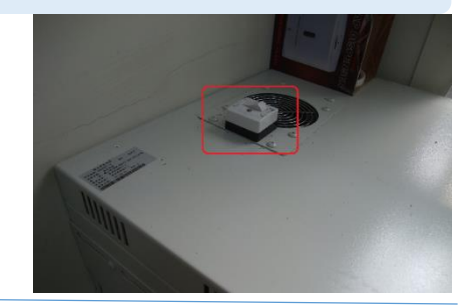

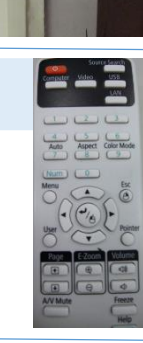